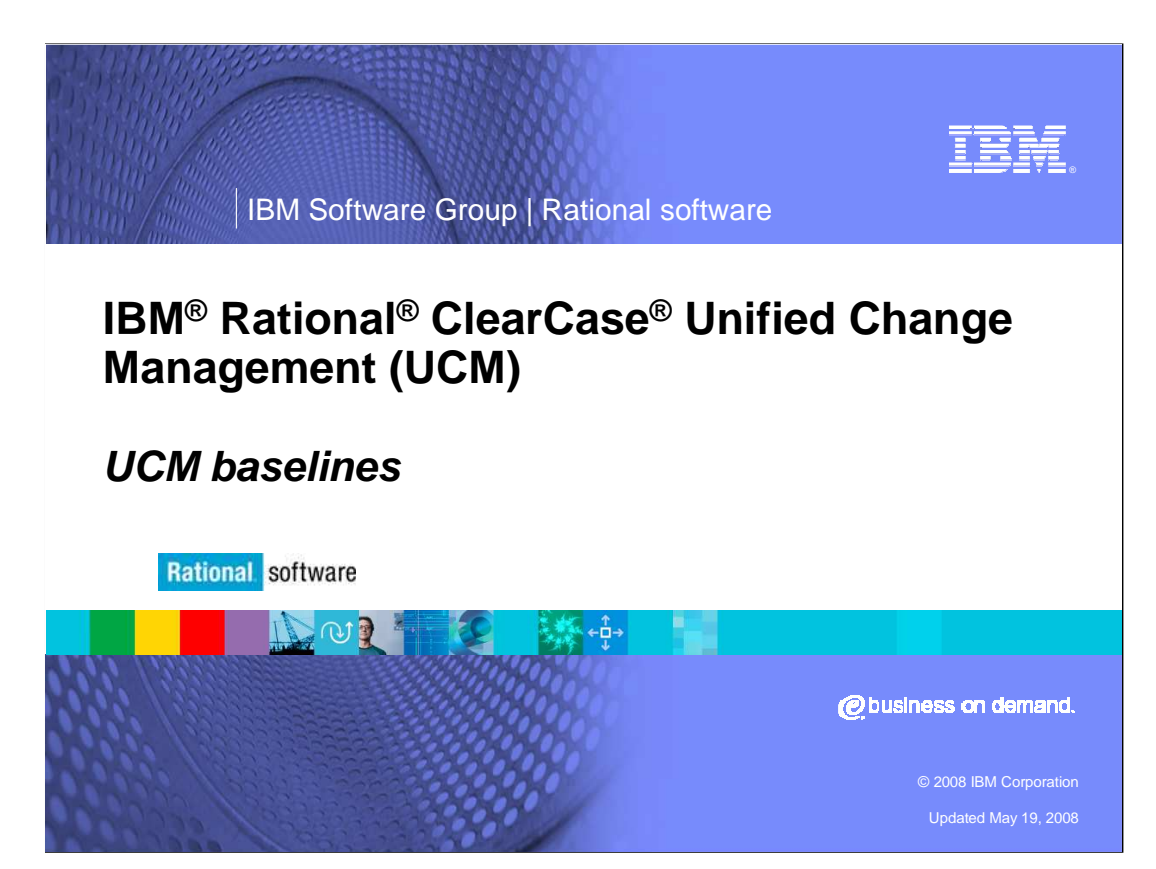

 This module will cover UCM baseline basics for IBM Rational ClearCase Unified Change Management.

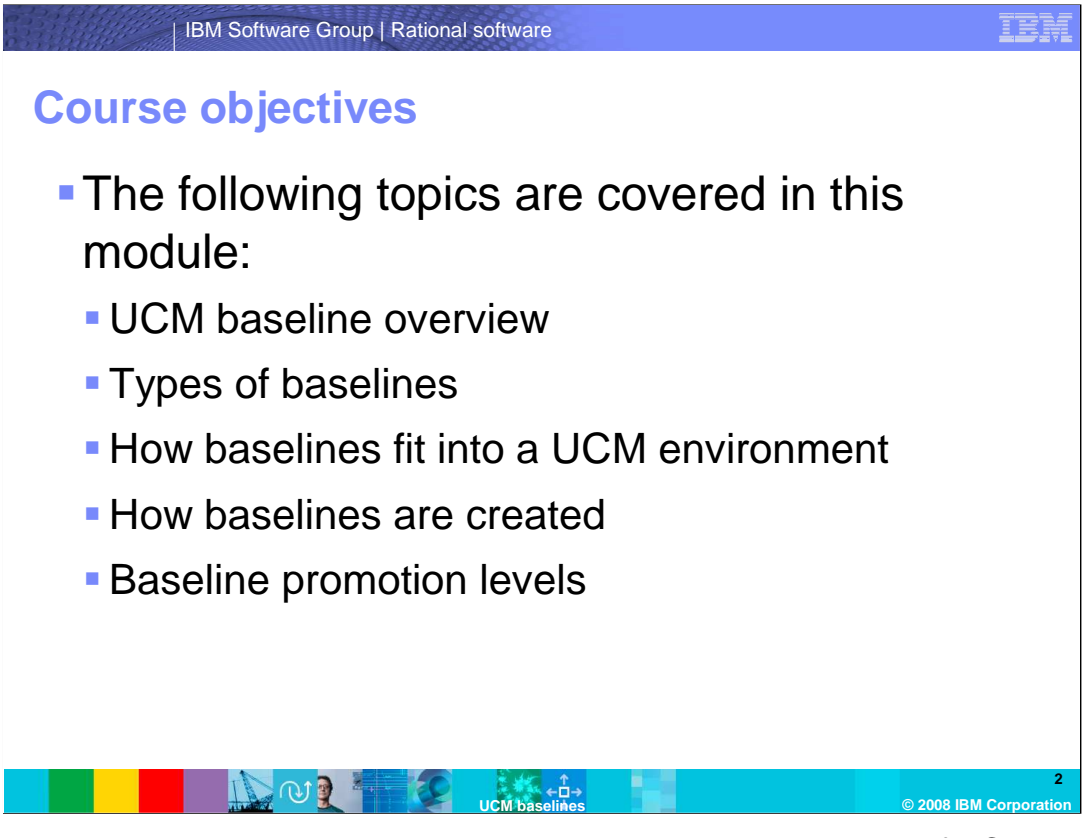

 Several topics will be covered in this module. It will provide an overview of UCM baselines and how they apply within the UCM environment. It also will explain different types of baselines and what they are used for, how baselines are created and modified, and how baselines can be promoted.

## IBM Software Group | Rational software **Marks significant points in time during**  development life cycle � A list of all necessary information/elements needed for a particular build version **A** snapshot in history that can be called upon at any point in the future **A** baseline in an existing project can be used as the initial starting point for a new project **3 UCM baselines © 2008 IBM Corporation UCM baselines**

 There are many stages in the development life cycle such as build, test, QA and release. Baselines mark these stages during the development life cycle and are crucial to the project's overall success. Knowing and understanding what objects are being tested, built, or released is essential in day to day operations. The UCM baseline enables developers and software specialists to brand each pivotal point with an immutable uniquely named object. The object (the baseline) will become a list of all necessary information needed at the time of creation. The baseline can be called upon at any point in the future to reveal selected information at that point of the software life cycle; essentially, a snapshot of its history. A baseline in an existing project can be used as the initial starting point for a new project. project.<br>RCCv7\_UCM\_Baselines.ppt<br>RCCv7\_UCM\_Baselines.ppt Page 3 of 22

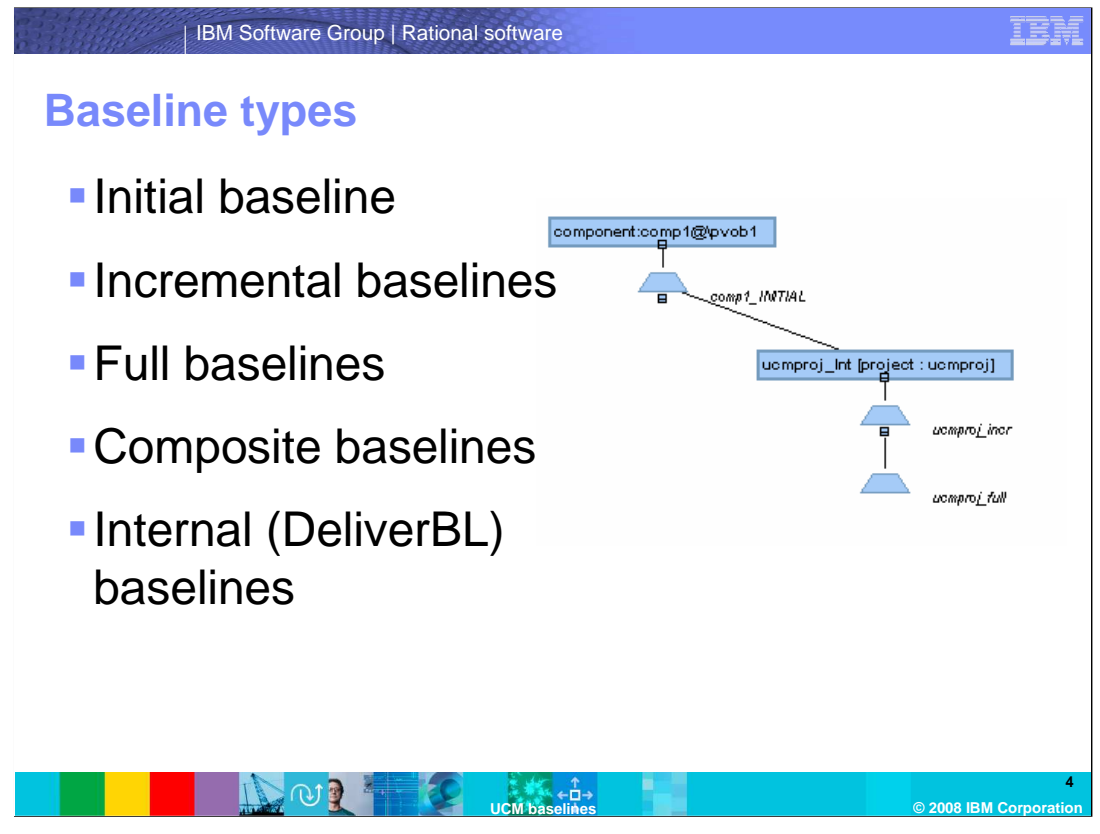

 UCM baselines are broken up into five distinct types: initial baseline, incremental baselines, full baselines, composite baselines, and internal baselines. Four of these types are user-facing. The fifth type, the internal baseline, is used by UCM for specific actions. The next few slides will explain each type of baseline and its functionality.

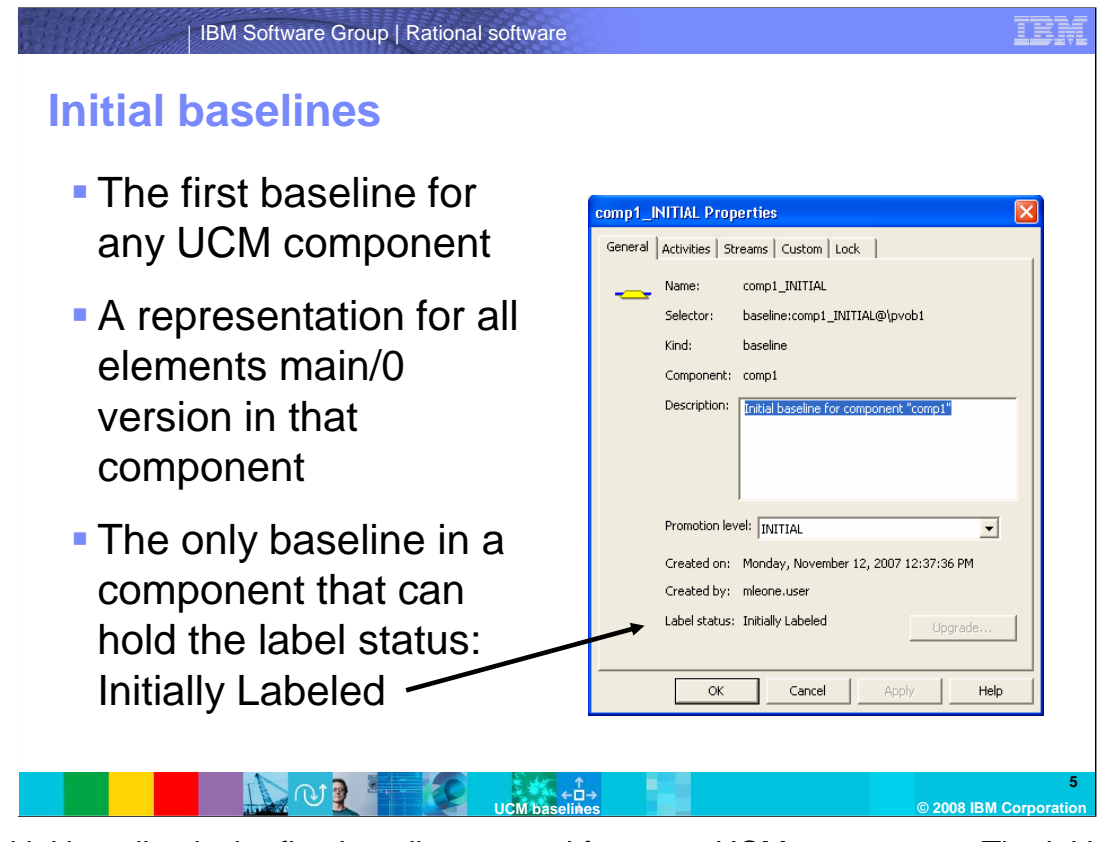

 The initial baseline is the first baseline created for every UCM component. The initial baseline represents Main branch-version 0, for all UCM components. This becomes the starting point for development for each component. A long describe (or properties from the GUI) of the initial baseline will reveal that it is Initially Labeled, and no other baseline beyond this point can be Initially labeled.

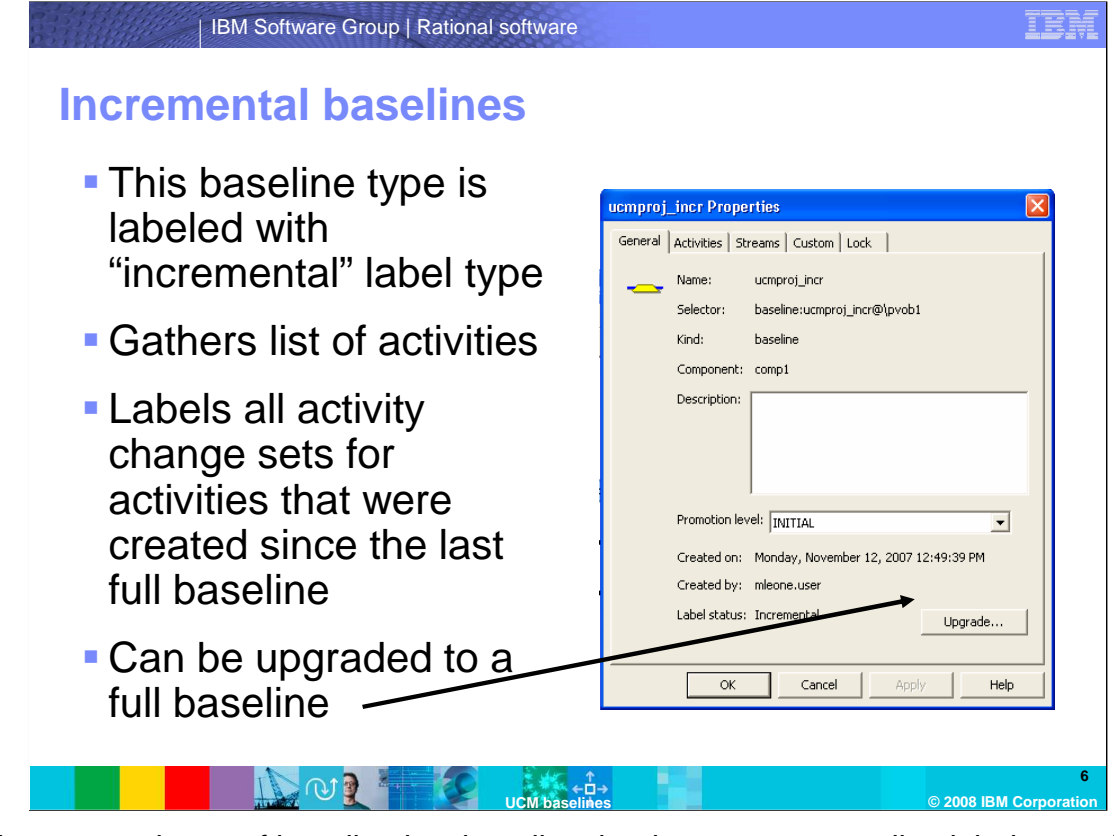

 The Incremental type of baseline is a baseline that has a corresponding label type. This means the baseline will be a gathered list of activities. The label type will be applied to the latest version of each changed element in the list of activities since the last full baseline. You can see this type of baseline by looking at the label status in a long describe or from the Windows® GUI as in the pictured example. Incremental baselines can be upgraded to full baselines to create a working backstop at that point.

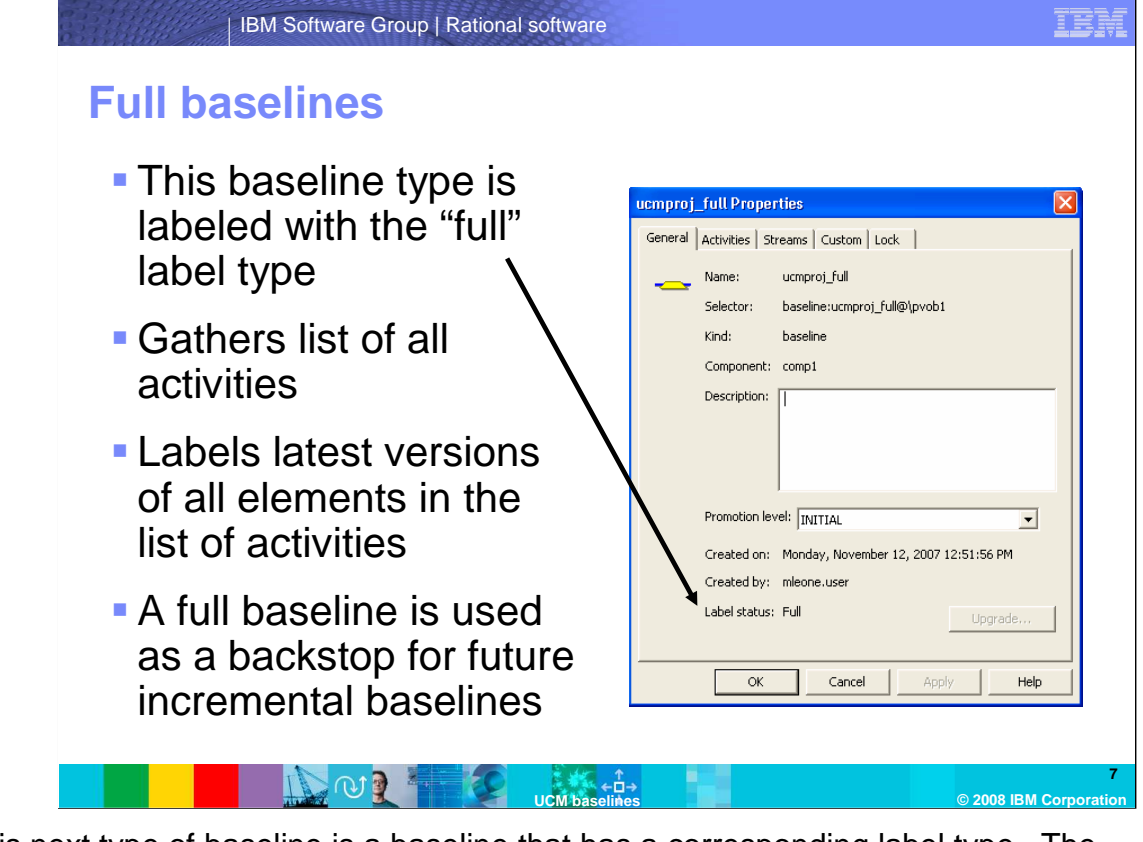

 This next type of baseline is a baseline that has a corresponding label type. The difference is that the label type is a full label type. This will make the baseline a new backstop for any new incremental baselines that will get created. The baseline will be a gathered list of activities. The label type will be applied to the latest version of each element in the list of activities. You can see this type of baseline by looking at the label status in a long describe or as pictured, in the GUI. An exception to this label type is an imported label as a baseline. This type of full baseline will be a label applied to all latest versions in the view that created the imported label.

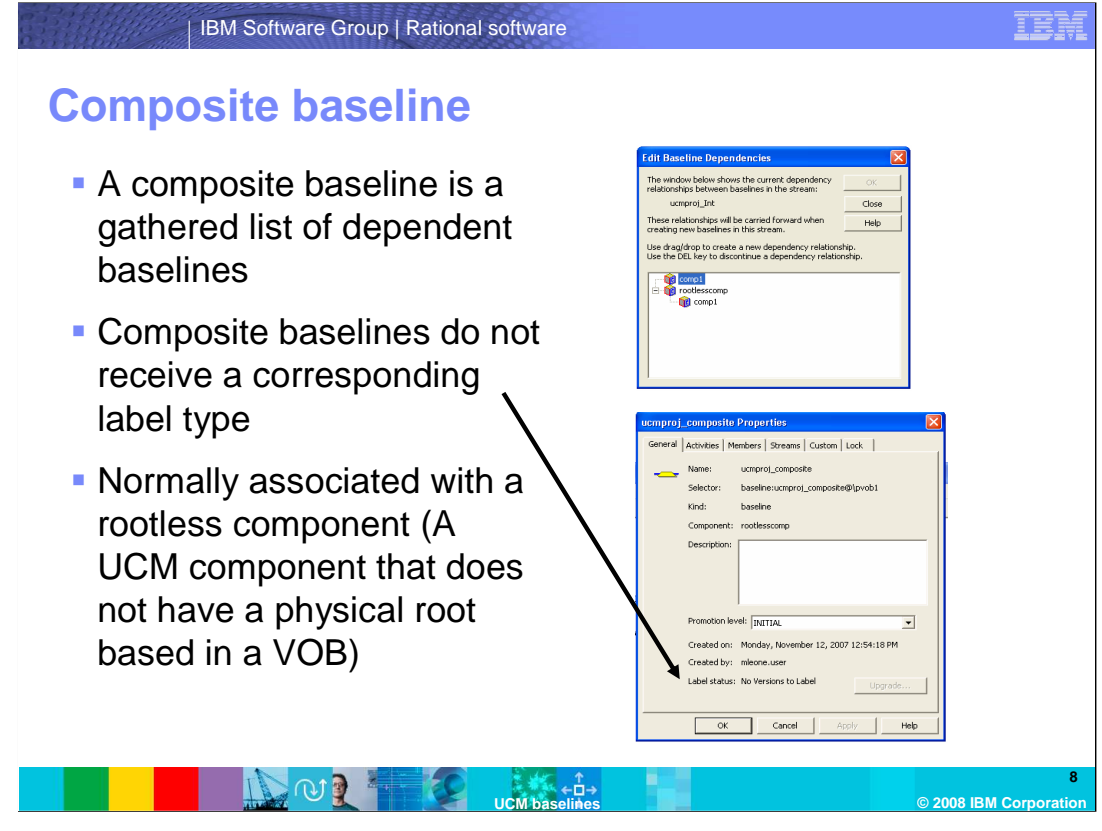

 A composite baseline simply described is a gathered list of dependent baselines (as seen in the baseline dependencies window on the top-right). This type of baseline will not have a corresponding label type. You can see this in a long describe in the label status or GUI. It will read "No Versions to Label." This means the baseline is a list of dependent component baselines rather than activities. Note that composite baselines will be discussed again later in the module.

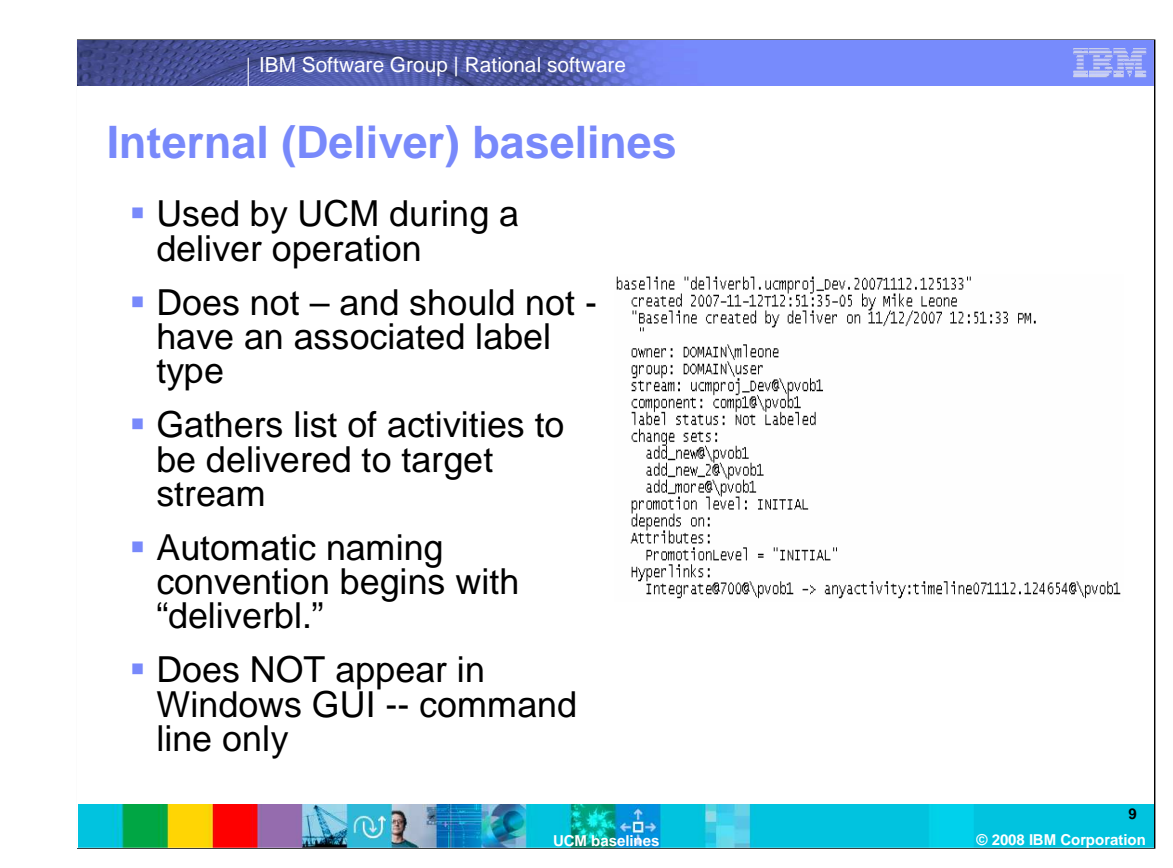

 Internal baselines are also known as deliver baselines or "deliver-BL's". These baselines are not user-facing, though they can be seen by using the command line through such commands as "cleartool lsbl" when run on a stream that has been the source for UCM delivers. As the name suggests, these baselines are created as the result of a UCM deliver. When a deliver is initiated on the source stream, it goes and gathers a list of activities with changes that need to be delivered to the target. These activities are added to an internal deliver baseline and sent to the target stream. A deliver baseline will have a name generated automatically by UCM and always begin with the format "deliverbl" as seen in the accompanying screen capture. Also note that a deliver baseline will never receive a label, nor should it ever be labeled for consideration to be recommended. A hyperlink for this baseline is drawn not to a label type, but to an internal timeline entry for that component.

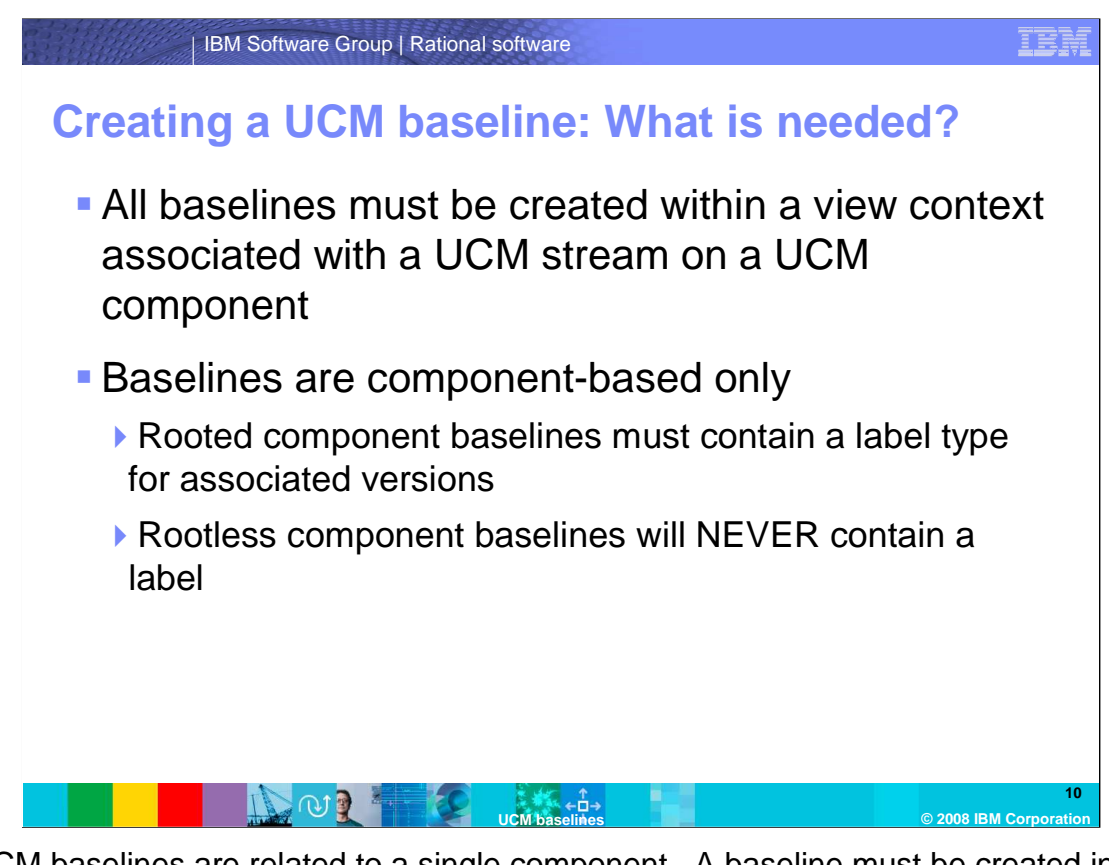

 All UCM baselines are related to a single component. A baseline must be created in a view context associated with a UCM stream, though Initial baselines and imported baselines are the only exceptions to this rule. Outside the exceptions to the rule, a baseline requires at minimum: a stream, component, and view associated with that stream. Baseline rules differ between rooted and rootless components. Rooted component baselines must contain a label type for versions associated with the baseline, while rootless component baselines will never contain a label type since there are no versions to label.

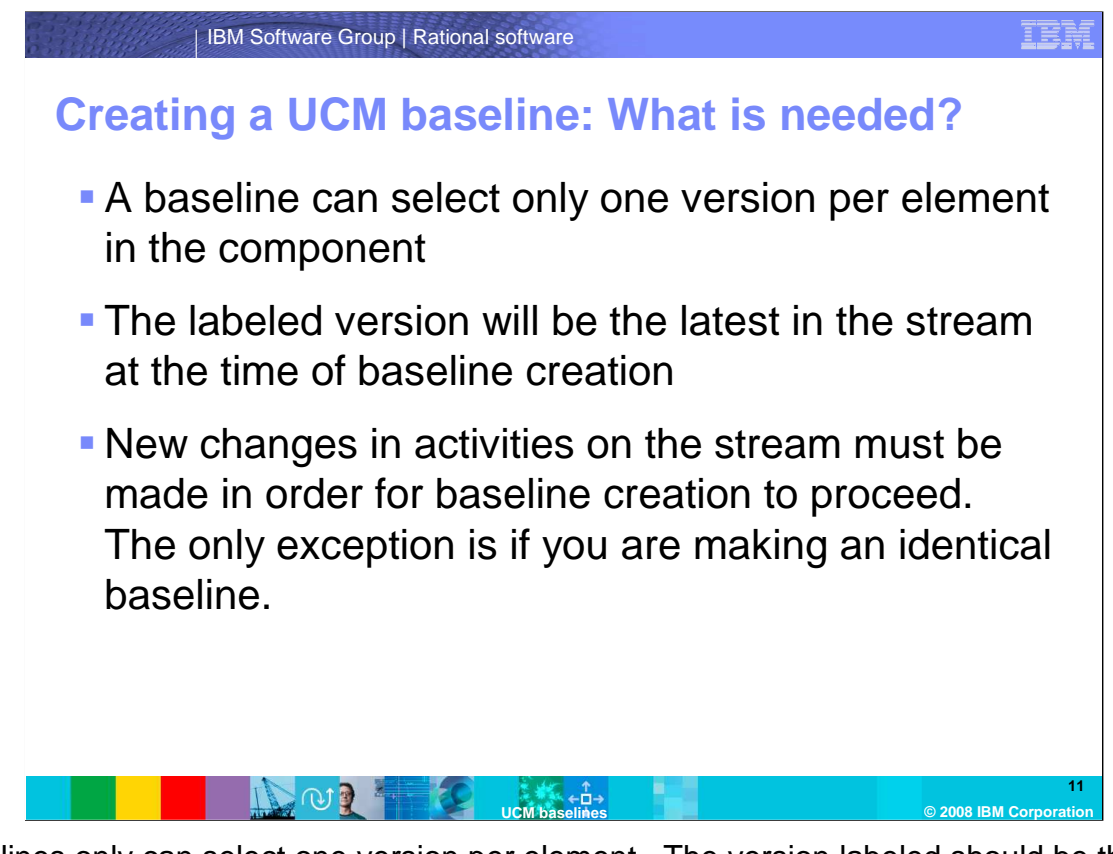

 Baselines only can select one version per element. The version labeled should be the latest version in the stream at the time of baseline creation. Unless you are making an identical baseline to the previous one made, new changes to activities in the stream must be made to allow for a new baseline creation.

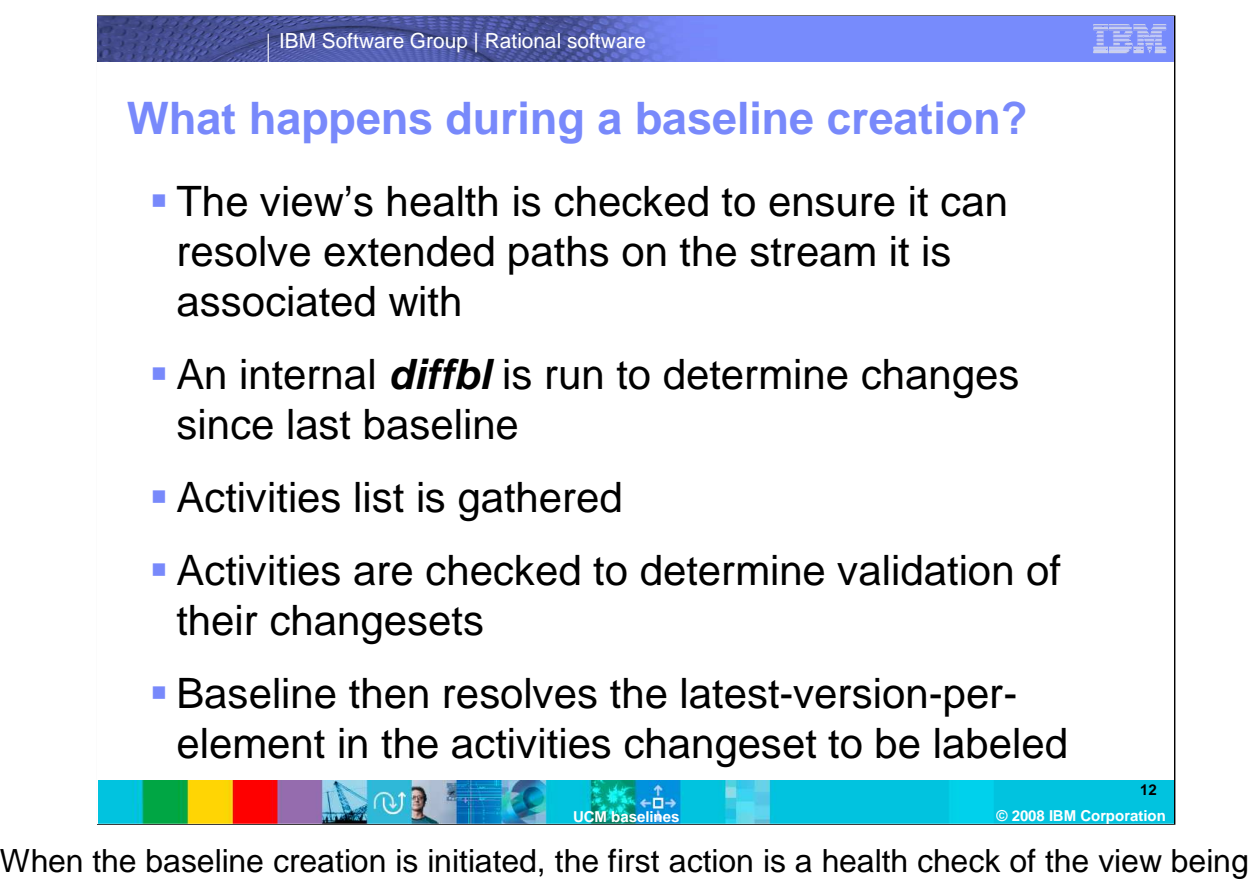

 used. UCM needs to assure that view is available to resolve version extended paths on the stream that the view is associated with. Next, a *diffbl* (diff BL) action is run to determine any new or changed activities since the last baseline was laid. The list of activities is then gathered to analyze versions that require an association with the baseline, then a health check is performed. That health check on the activities is necessary to ensure all change sets can be validated to actual versions under source control that require the new label. Next, the baseline resolves one single "latest version" for each element in each activity change set to be labeled.

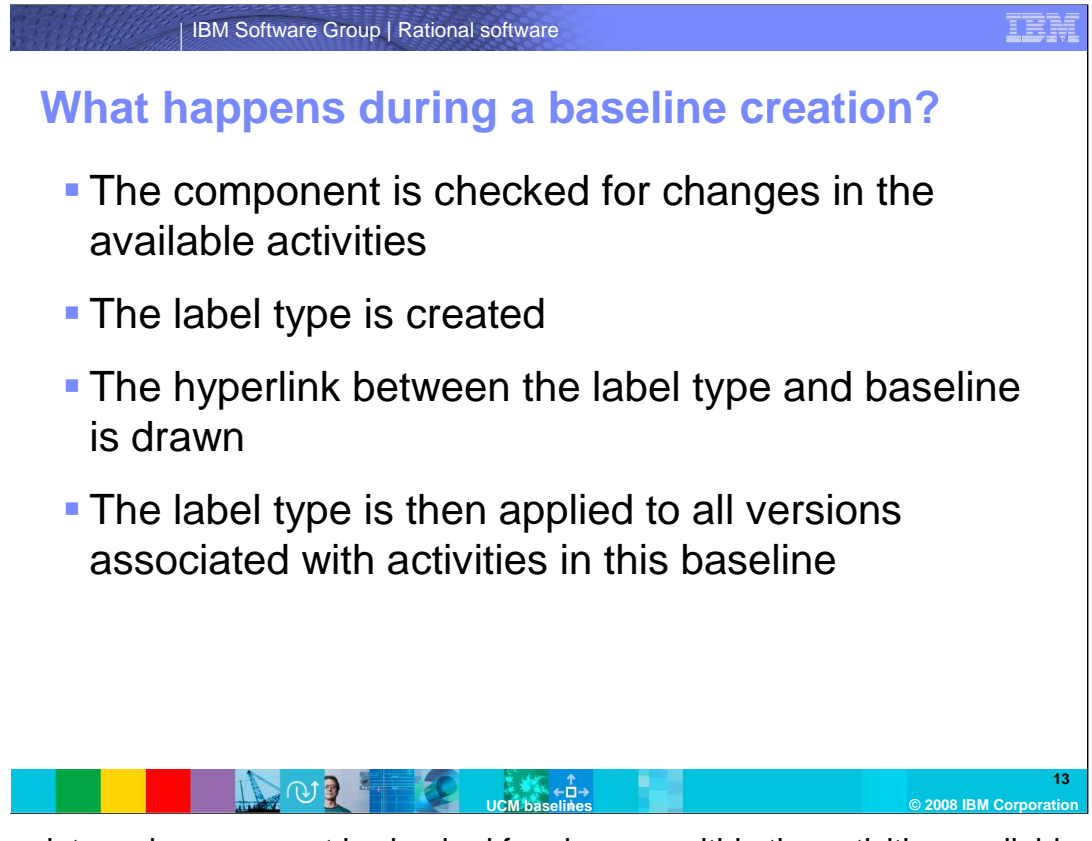

 At this point, each component is checked for changes within the activities available. A label type is created along with the hyperlink that connects the baseline to the label type. This hyperlink is known as a "BaselineLbType" hyperlink and is drawn between the baseline in the PVOB to the label type in the component VOB.

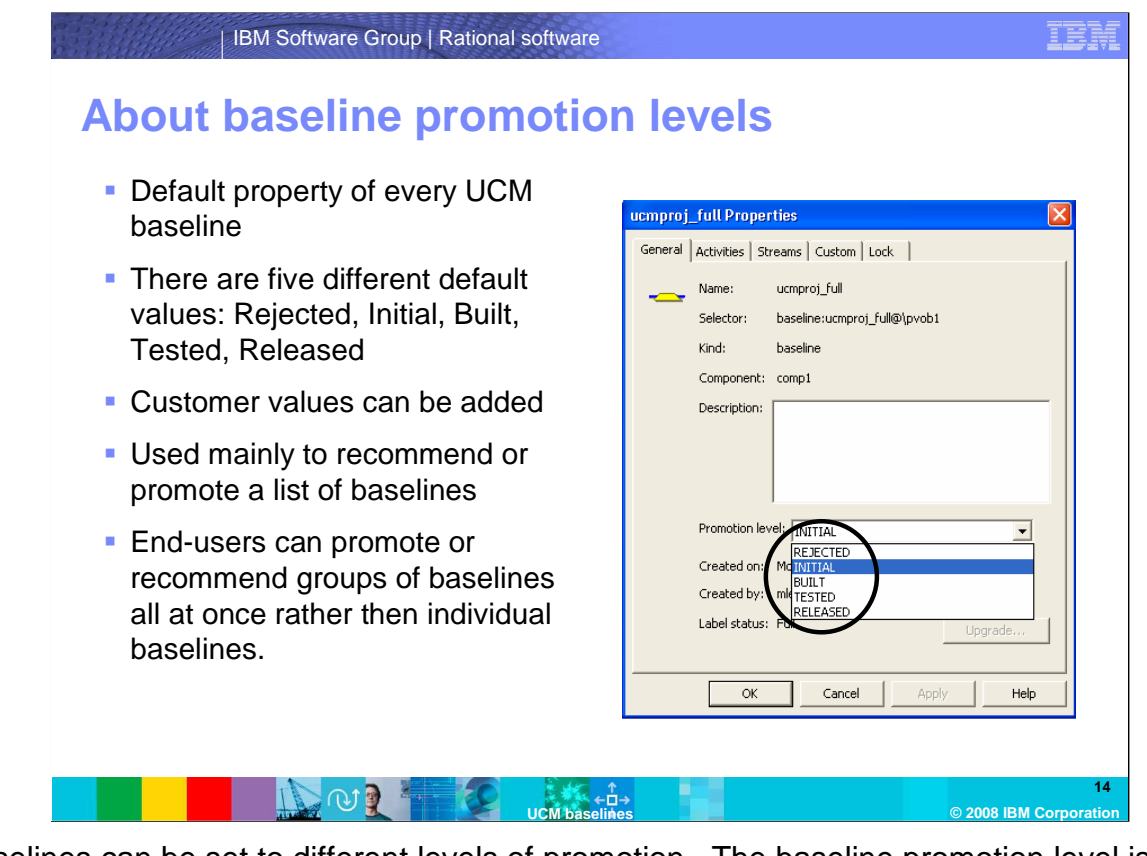

 Baselines can be set to different levels of promotion. The baseline promotion level is a default attribute of every UCM baseline. The promotion level allows a relationship to be established by means of a common value shared between baselines. For a default ClearCase UCM installation, there are five values for the baseline promotion level. They are: Rejected, Initial, Built, Tested, and Released. The tool is not limited to these five, and custom values can be added to this list if need be.

 These promotion levels are mainly used for promoting or recommending (or both) a list or group of baselines. The promotion level allows you to recommend all baselines that reside at a specific value, rather than having to take on the cumbersome task of recommending each individual baseline separately.

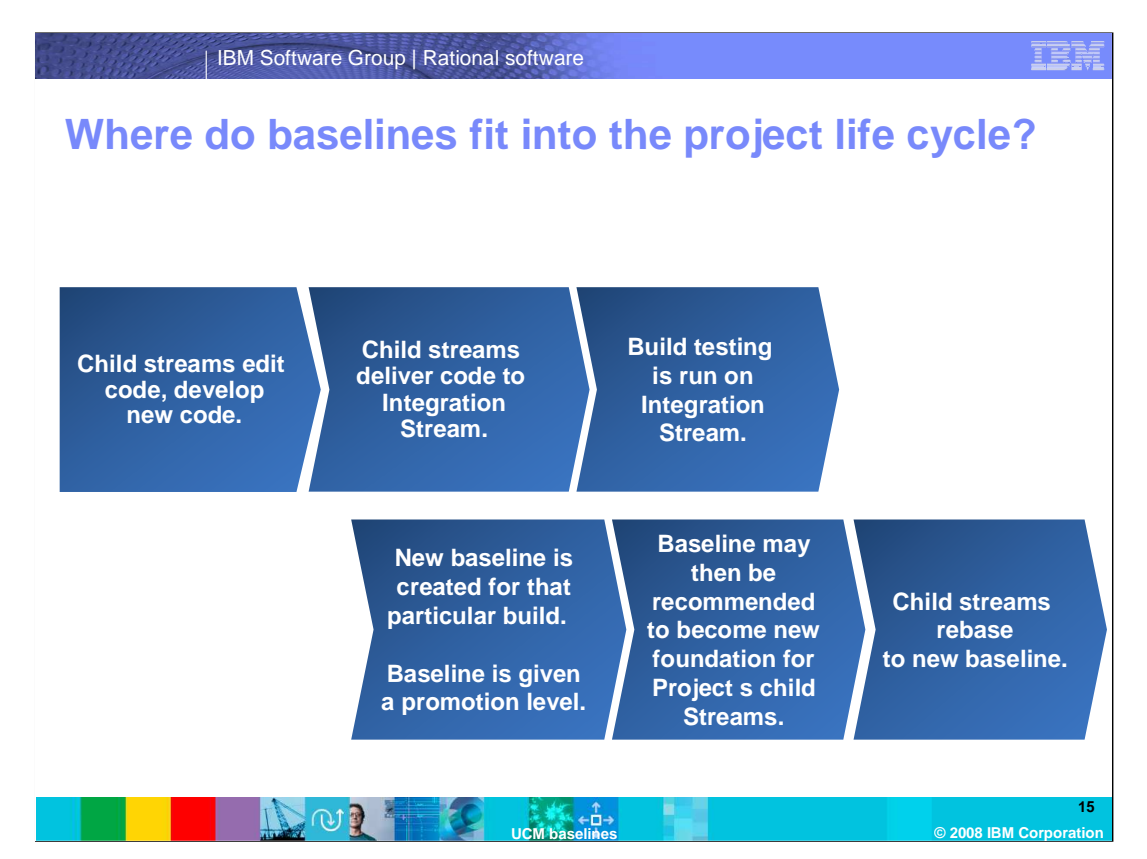

 So where do these baselines actually fit into the UCM Project life cycle? At component creation, the Initial baseline is created, though this baseline will always be empty, sitting as a placeholder for main/0. The environment might or might not call for a label to be imported from base ClearCase as a new UCM baseline. At this point, child streams are created from either the initial or imported baseline and development begins. Over time, child stream will deliver their code to the Integration stream, and builds and testing are run on that stream. Once the particular build is validated by the development group, they might want to lay a new baseline to mark this point in time for this particular set of project code. The baseline then is created as either a full or incremental baseline, and a promotion level is set. Once the baseline is successfully labeled, it can be set as the recommended baseline for this component on this stream, allowing child streams to rebase to this new baseline, which will become part of the child streams' foundation. The cycle then begins again.

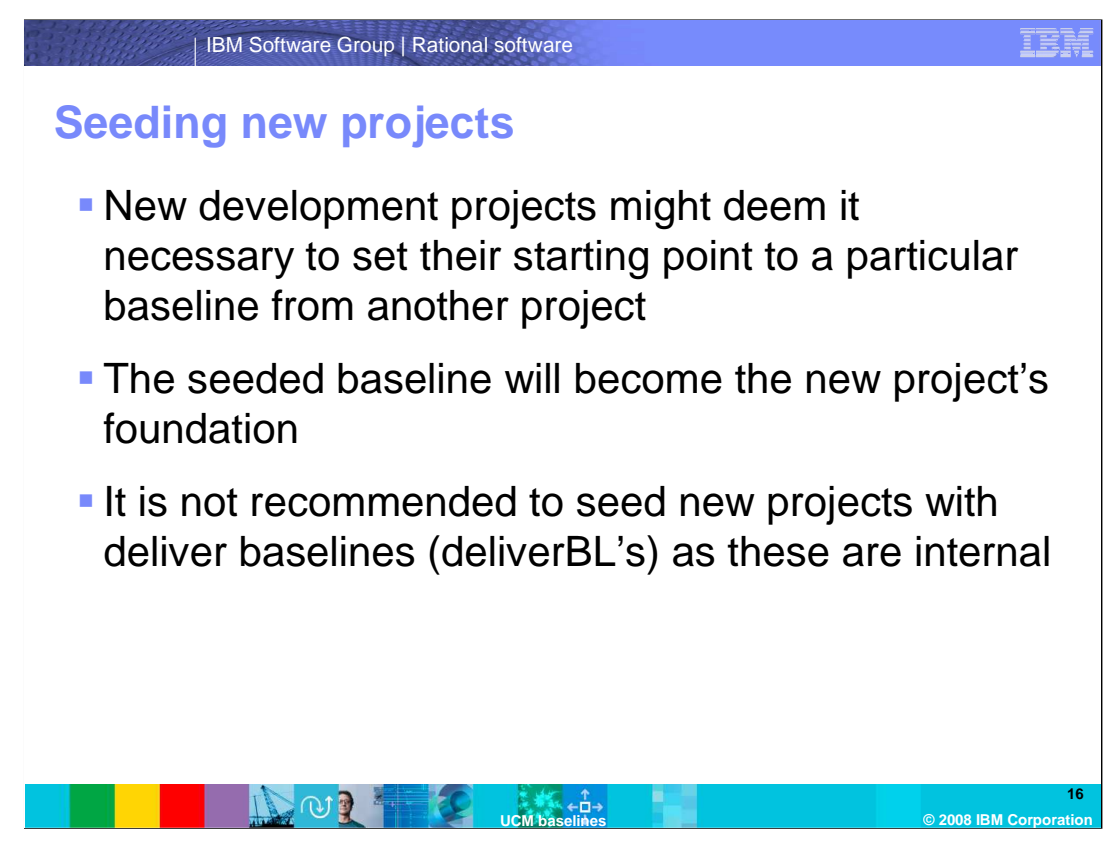

 Baselines are also useful when it comes to capturing specific points in time for a project environment. At times, new development projects might find it necessary to set their starting point to a particular recommended baseline on another project's Integration stream. This is known as baseline seeding of a project. The seeded baseline will now become the new project's foundation baseline, and development will start from that snapshot in time and move forward with no effect on the original project.

 Alternately, a UCM development team may at some point find it necessary to view the contents of a baseline that was laid at some past point in the project's history. For this purpose, where no additional work needs to be performed on that older baseline, a read- only child stream may be created within the project and be seeded with that baseline of interest. Once the information has been viewed, the stream can be removed with zero effect on the project.

 With respect to "deliver baselines," it is never recommended to seed new projects with deliver baselines, as they are meant for internal use only by UCM.

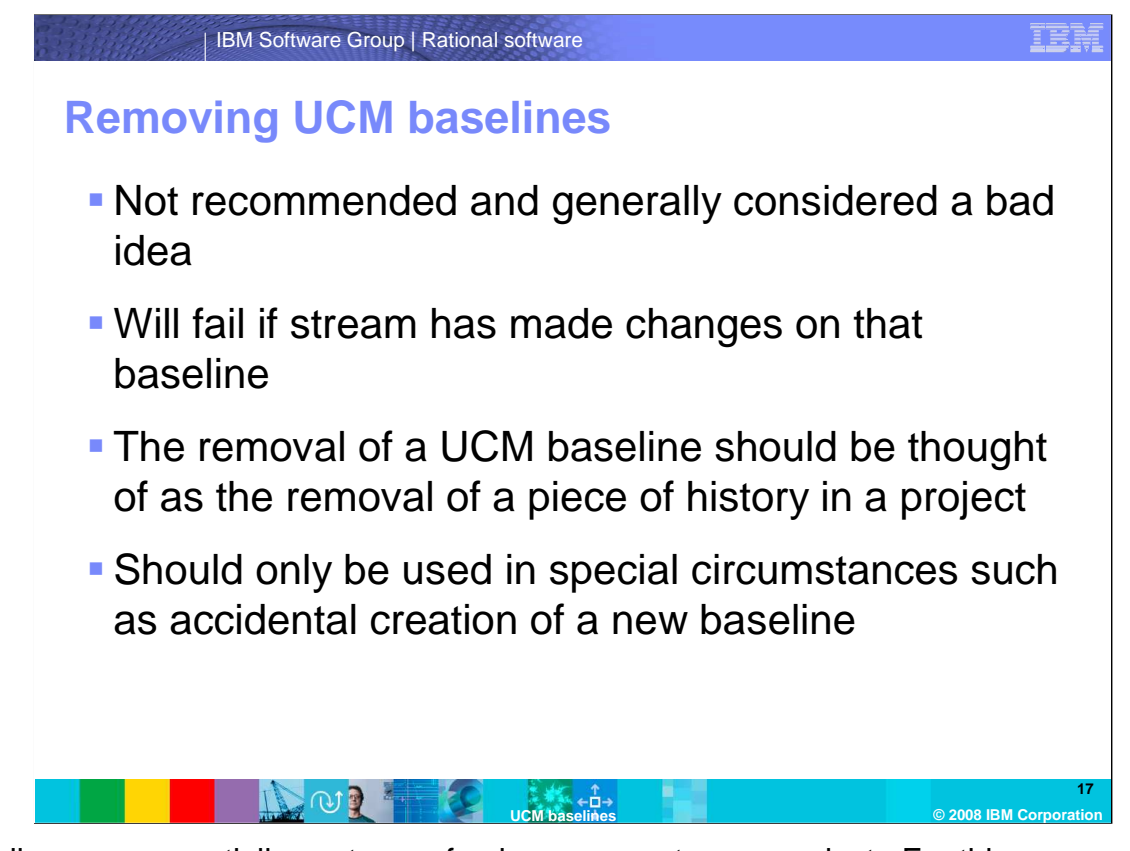

 Baselines are essentially captures of unique moments on a project. For this reason, it is not recommended, and generally is considered a bad idea, to remove a UCM baseline. In fact, removing a baseline will fail if a stream has made any changes to the versions associated with that baseline.

 The removal of a UCM baseline should be equated with the removal of a piece of the project's history and should only be used under special circumstances. Often, the cleartool rmbl command will be run immediately after an accidental baseline creation, before that baseline is rebased to and edited by any streams.

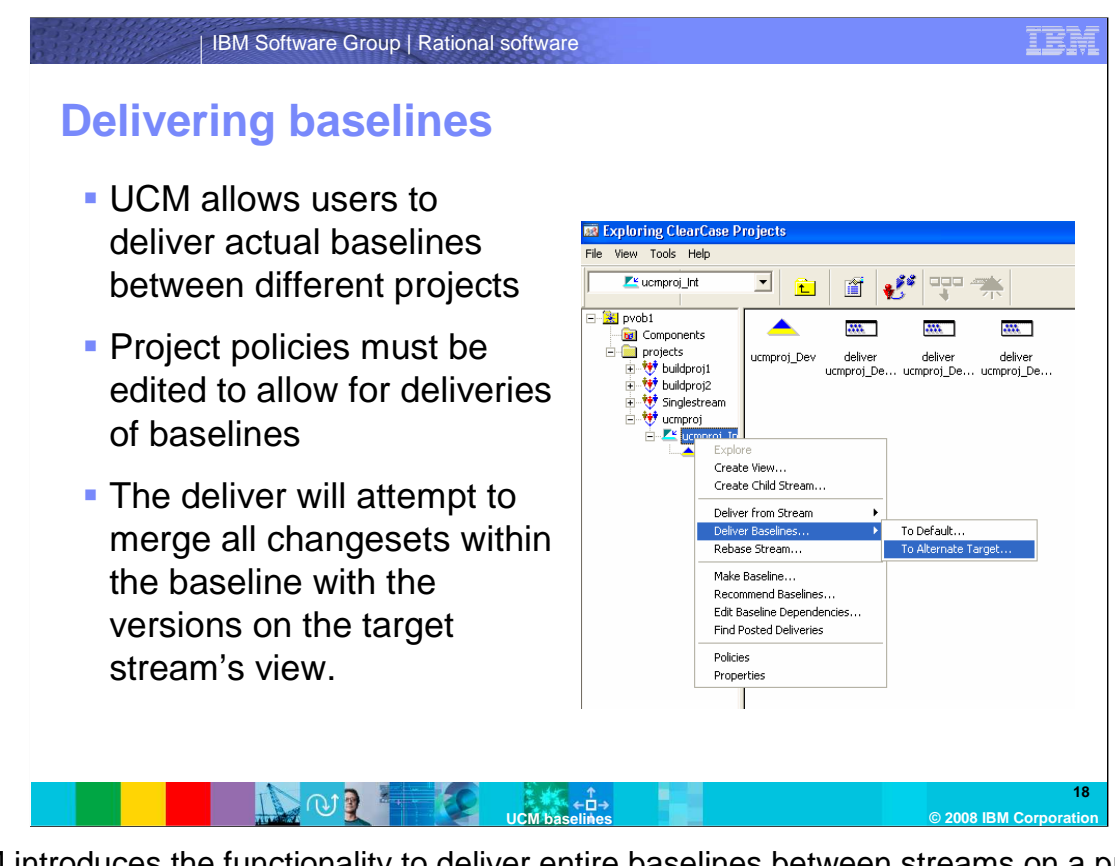

 UCM introduces the functionality to deliver entire baselines between streams on a project, and even between two different projects. The deliver of a UCM baseline will attempt to merge all change sets contained in the activities within the baseline with the versions contained on the target stream's view. For baseline deliveries between projects, the project policies must be edited to allow for deliveries of baselines.

## IBM Software Group | Rational software  **Some best practices… Creation of full baseline at regular intervals to**  create a running backstop history for incremental **Avoid removal of UCM baselines if possible Avoid overdoing it! Too many baselines (such as**  nightly baseline creation) can be confusing. **19 UCM baselines © 2008 IBM Corporation**  baselines

 Some general best practices to keep in mind with respect to baselines include creation of full baselines at regular intervals. This allows a regular creation of a backstop for the related component. A backstop is used by incremental baseline to map version back to the last full baseline that was laid. If full baselines are created every so often, an incremental baseline will not have to travel as far back to find the last backstop that was created.

 As discussed in the previous slide, removal of UCM baselines should be avoided wherever possible.

 Finally, avoid the temptation to create too many baselines. Remember, UCM baselines exist to create a unique label on element versions that are associated with a special event, such as a release. For example, a nightly baseline creation will do little more than start to clutter up your component over time. This practice will make it more difficult for users in the environment to locate baselines associated with special events in a sea of baselines.

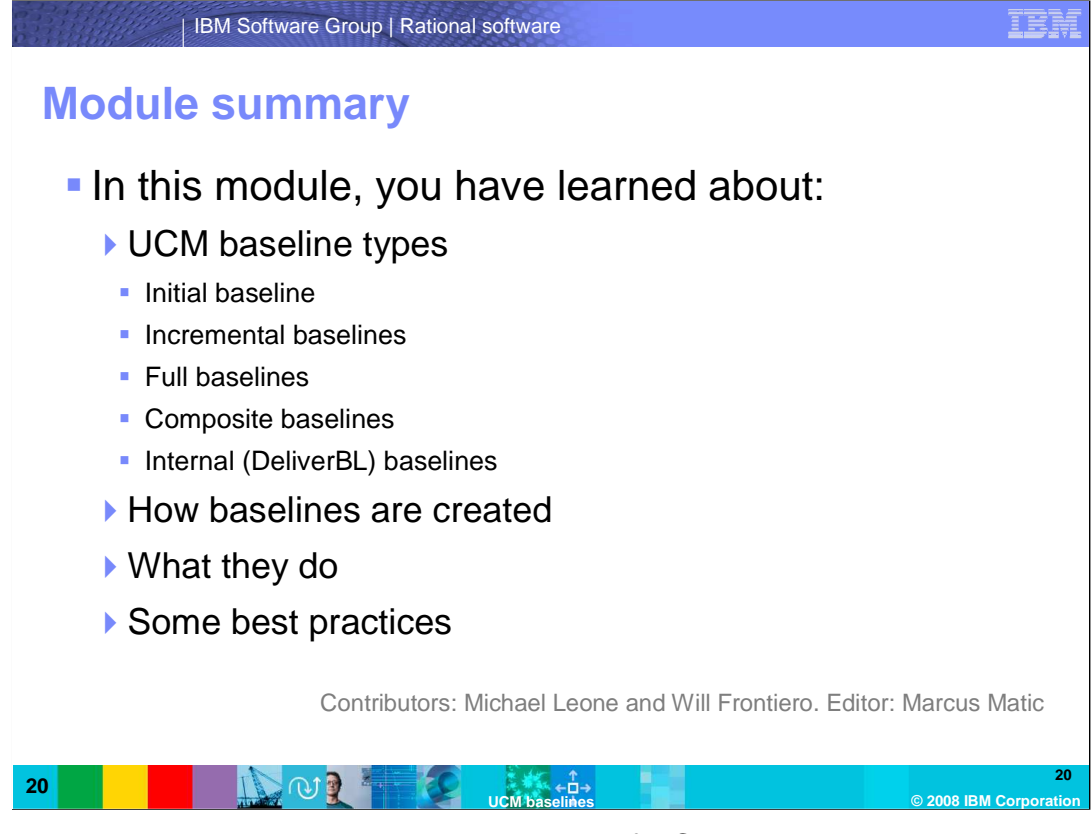

 In this module, you have learned about the types of UCM baselines and what purpose they serve. You've learned about baseline creation, and what takes place behind the scenes during that process, and some baseline best practices.

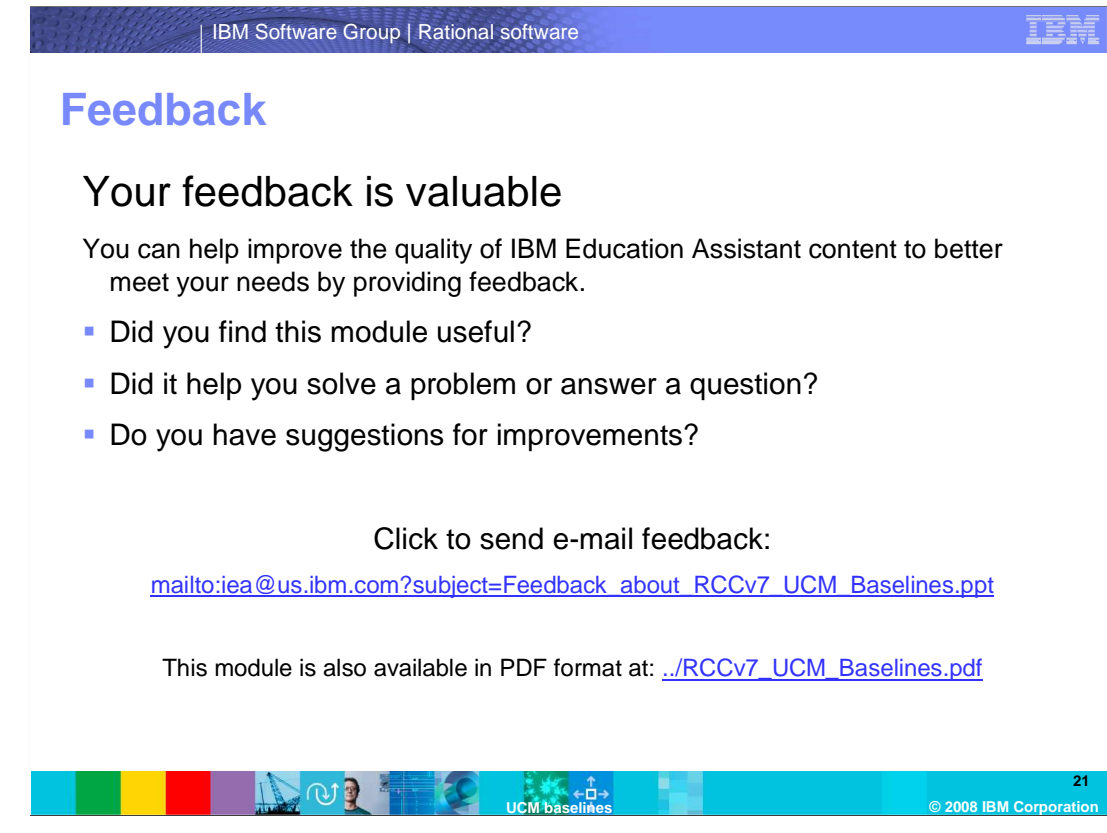

 You can help improve the quality of IBM Education Assistant content by providing feedback.

## IER

## **Trademarks, copyrights, and disclaimers**

The following terms are trademarks or registered trademarks of International Business Machines Corporation in the United States, other countries, or both: ClearCase IBM Rational

A current list of other IBM trademarks is available on the Web at htt

Rational is a trademark of International Business Machines Corporation and Rational Software Corporation in the United States, Other Countries, or both.

Windows, and the Windows logo are registered trademarks of Microsoft Corporation in the United States, other countries, or both.

Product data has been reviewed for accuracy as of the date of initial publication. Product data is subject to change without notice. This document could include<br>statements regarding IBM's future direction and intent are su

Information is provided "AS IS" without warranty of any kind. THE INFORMATION PROVIDED IN THIS DOCUMENT IS DISTRIBUTED "AS IS" WITHOUT ANY WARRANTIES OF MERCHANTABILITY, FITNESS FOR A PARTICULAR<br>PURPOSE OR NONINFRINGEMENT.

IBM makes no representations or warranties, express or implied, regarding non-IBM products and services.

The provision of the information contained herein is not intended to, and does not, grant any right or license under any IBM patents or copyrights. Inquiries regarding<br>patent or copyright licenses should be made, in writi

IBM Director of Licensing IBM Corporation North Castle Drive Armonk, NY 10504-1785 U.S.A.

Performance is based on measurements and projections using standard IBM benchmarks in a controlled environment. All customer examples described are presented<br>as illustrations of how those customers have used IBM products a

© Copyright International Business Machines Corporation 2008. All rights reserved.

Note to U.S. Government Users - Documentation related to restricted rights-Use, duplication or disclosure is subject to restrictions set forth in GSA ADP Schedule Contract and IBM Corp.

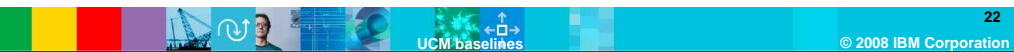